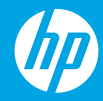

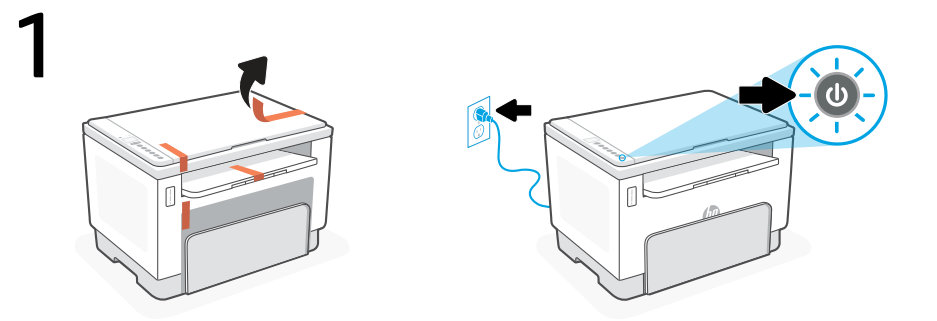

Remove all packaging and tape. Plug in and power on the printer.

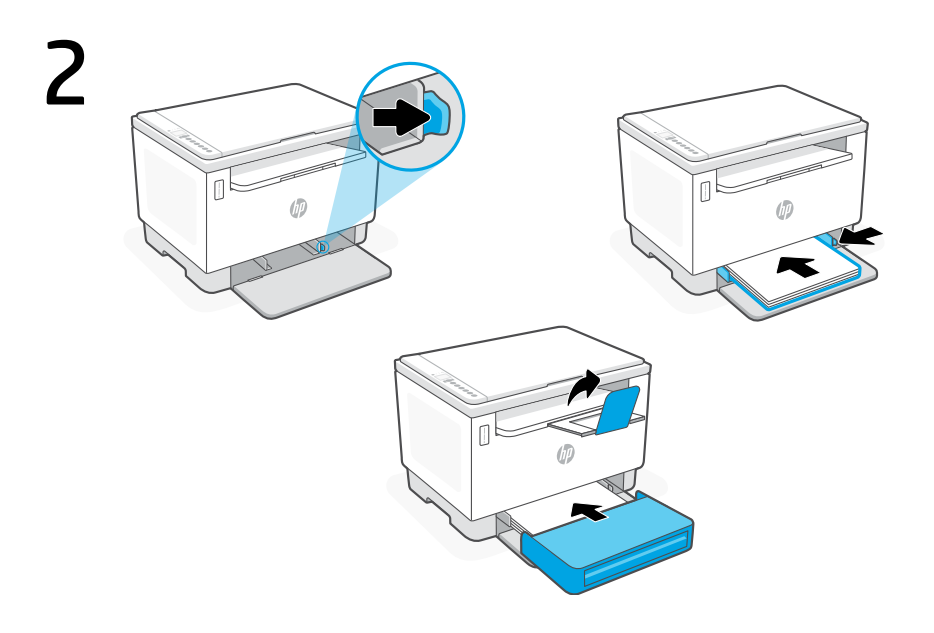

Adjust guides, load paper and slide the tray cover into place. Open the output tray extender.

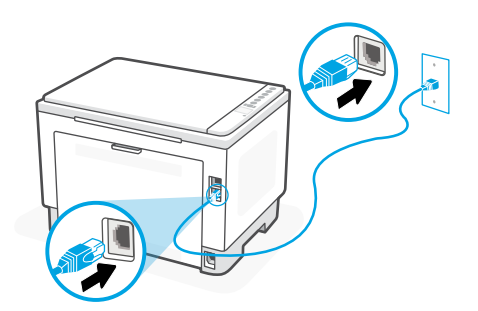

For Ethernet, connect a cable.

## 4

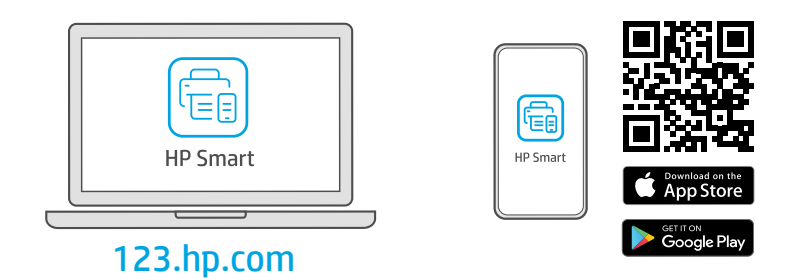

Install the required HP Smart software from [123.hp.com](https://123.hp.com) or your app store on a computer or mobile device.

**EN**

Follow instructions in HP Smart to connect the printer to a network and finish setup.

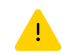

See Reference Guide for additional Wi-Fi troubleshooting and tips.

If connecting the printer to Wi-Fi, your computer or mobile device must be near the printer during setup.

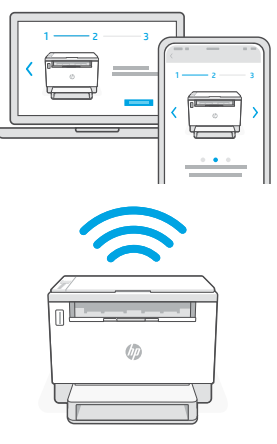

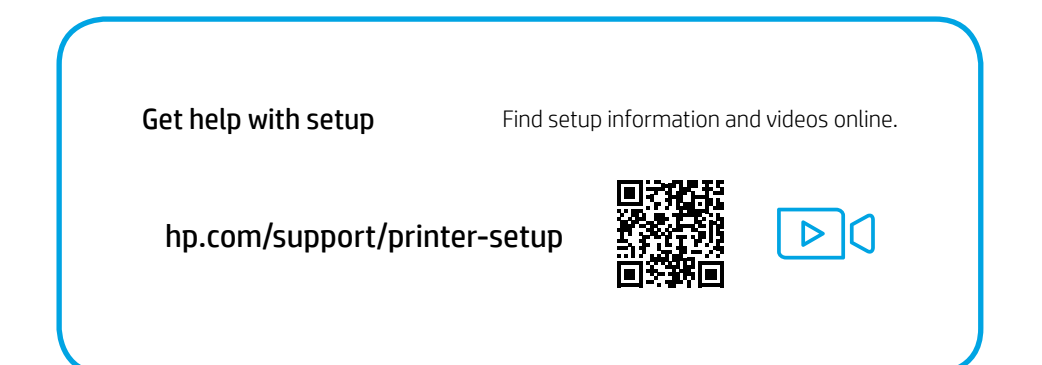

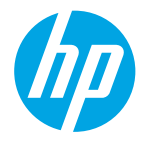

The Apple logo is a trademark of Apple Inc., registered in the U.S. and other countries. App Store is a service mark of Apple Inc. Android, Google Play, and the Google Play logo are trademarks of Google Inc. © Copyright 2021 HP Development Company, L.P.

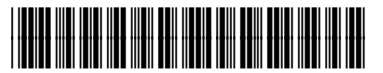

381U0-90011

Printed in Vietnam